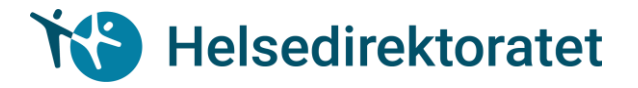

## Vedlegg til Rundskriv IS-4/2020

### **2. Veiledning til utfylling av skjema for 2020 (påløpte utgifter i 2019)**

### *2.1 Generelt om rapporteringsløsninger via Altinn*

Helsedirektoratet har elektroniske skjema for søknad og rapportering for de fleste tilskuddsordningene.

Dette betyr det for deg som skal søke tilskudd:

- Du må skaffe deg MinID/ BankID eller en av de andre innloggingsalternativene til Altinn (obligatorisk).
- Be om å få delegert rollen «helse-, sosial- og velferdstjenester» i din virksomhet (obligatorisk).
- Finn ut hvem av dine ledere som har rollen «begrenset signeringsrettighet» (anbefales).

#### *Hvordan delegere roller?*

- Logg på med din egen bruker, for eksempel med MinID, BankID eller engangskoder fra Altinn.
- Gå til fanen tilgangsstyring og velg deleger roller og rettigheter i menyen til venstre.
- Velg rolle på vegne av virksomheten i rullegardin.
- Skriv inn fødselsnummer og etternavn på personen man ønsker å tildele rolle, huk av for rollen helse-sosial og velferdstjenester og trykk på knappen deleger rolle(r).
- Nå har personen fått tilgang til rollen.

# Helsedirektoratet

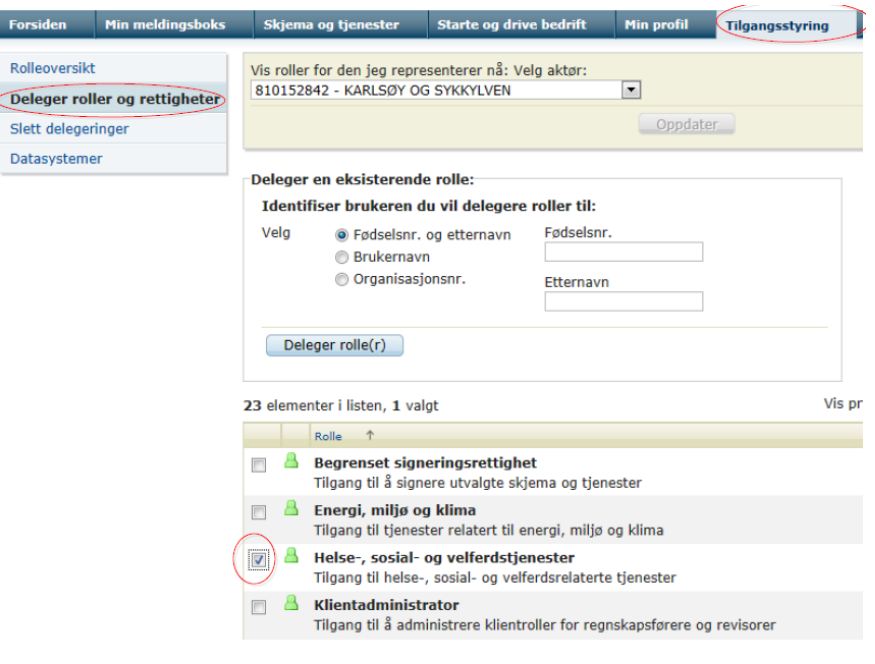

#### *Hvordan søke tilskudd gjennom Altinn?*

- Få tilgang til Altinn, for eksempel MinID, BankID eller engangskoder fra Altinn.
- Få delegert rollen Helse- sosial og velferdstjenester (så tidlig som mulig).
- Logg inn i Altinn med din egen bruker. Bruk lenke på www.helsedir.no/tilskudd så kommer du direkte til riktig skjema.
- Velg rolle på vegne av virksomheten.
- Fyll ut skjema.
- Legg ved vedlegg.
- Send til signering.
- Rolle med begrenset signeringsrettighet signerer og dere mottar kvitteringsnummer.
- Når du har logget på og fått tildelt rolle må du velge om du ønsker å representere deg selv eller på vegne av din virksomhet.

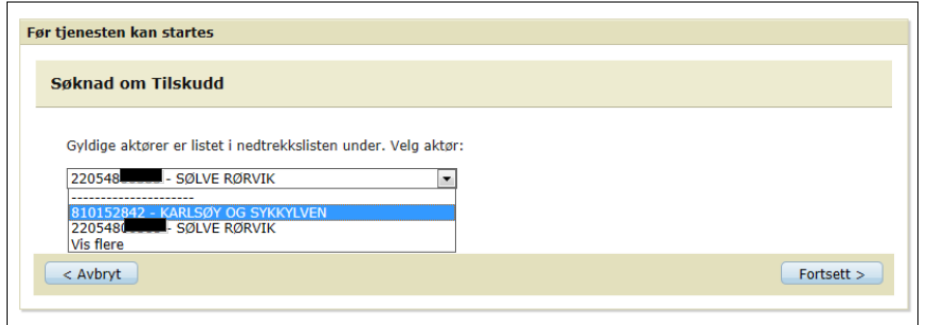

Du kan også til enhver tid se om du representerer deg selv eller din virksomhet

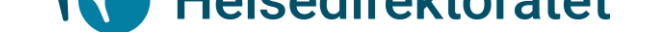

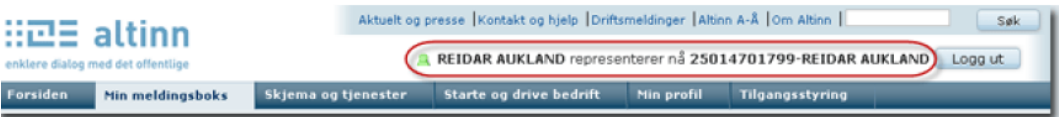

#### *2.2 Særskilt om rapporteringsrutiner for tilskudd til ressurskrevende tjenester*

Fra og med 2015 er det utviklet en ny rapporteringsrutine via Altinn med sikkerhetsnivå 2. Den nye rapporteringsløsningen endrer ikke kravene til hvilken dokumentasjon som skal sendes til Helsedirektoratet.

Link til rapporteringsløsningen finnes på www.helsedirektoratet.no/tilskudd. Kommunen som søker skal først fylle ut en del administrativ informasjon i et tosidig skjema, se bildene nedenfor. Obligatoriske felter er merket med rød stjerne.

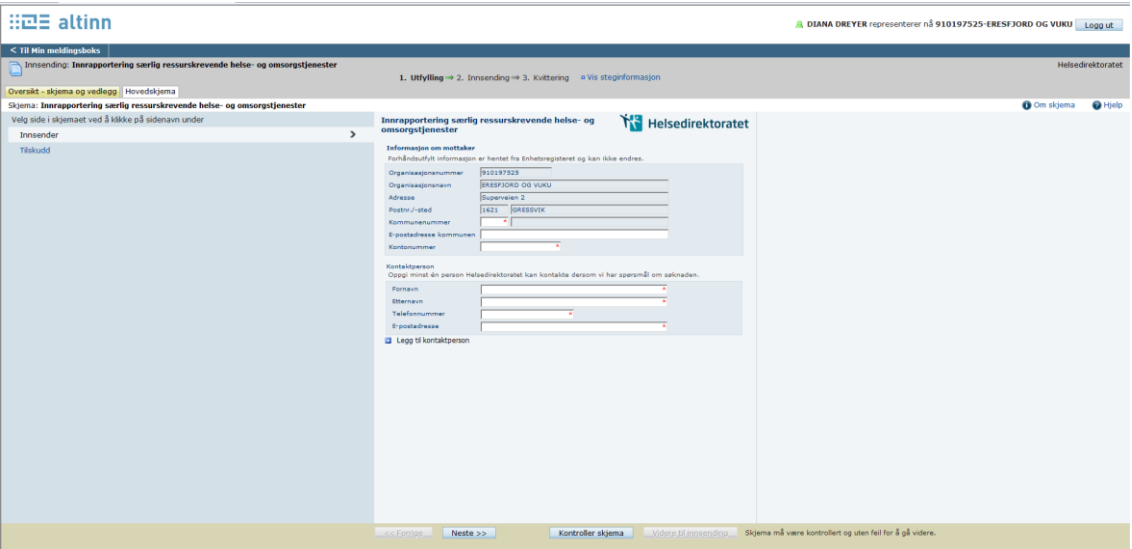

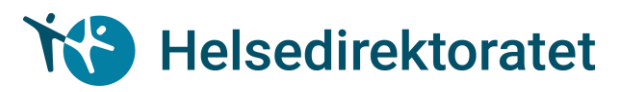

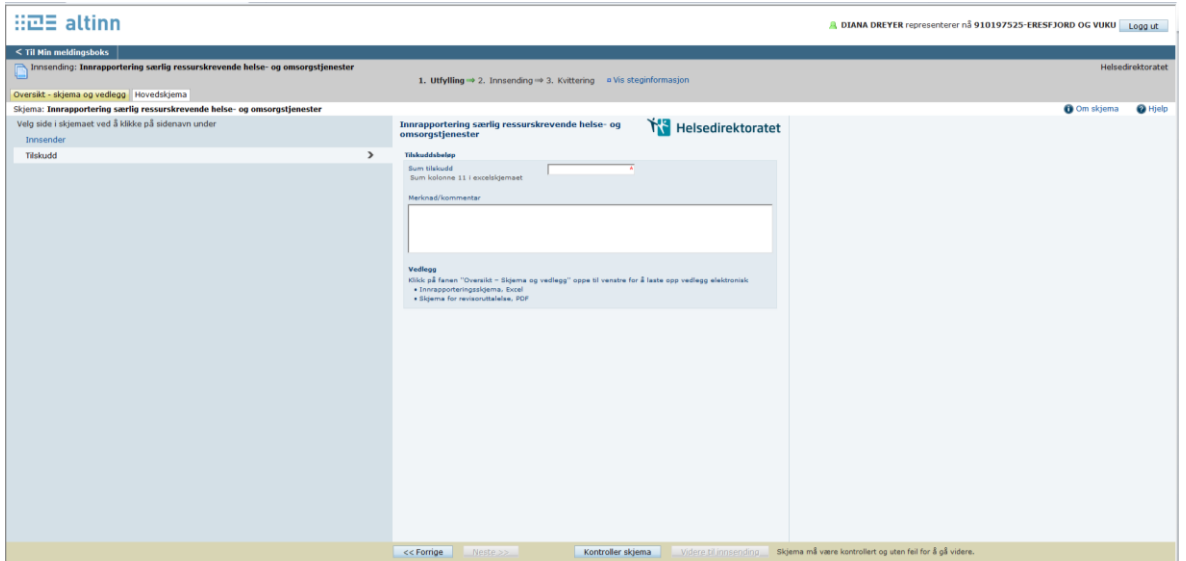

Deretter klikker man på fanen «Oversikt – skjema og vedlegg» og laster inn de to obligatoriske vedleggene - det Excel-baserte rapporteringsskjemaet og revisors attestasjon (pdf). Excel-skjemaet skal sendes inn i xls-format og filen skal ikke krypteres eller passordbeskyttes.

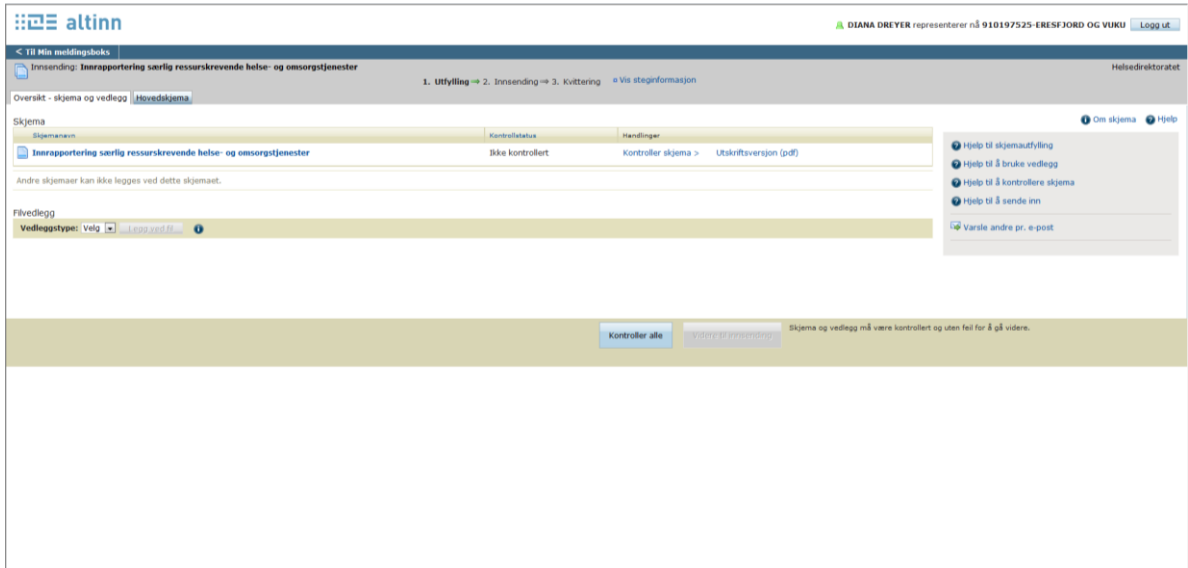